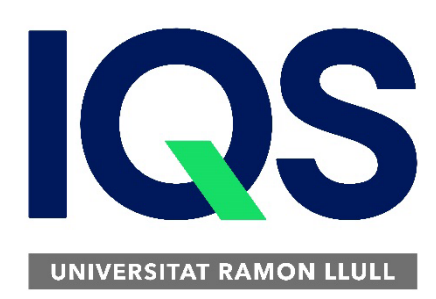

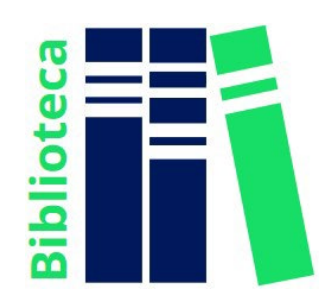

# **Com crear un compte Mendeley**

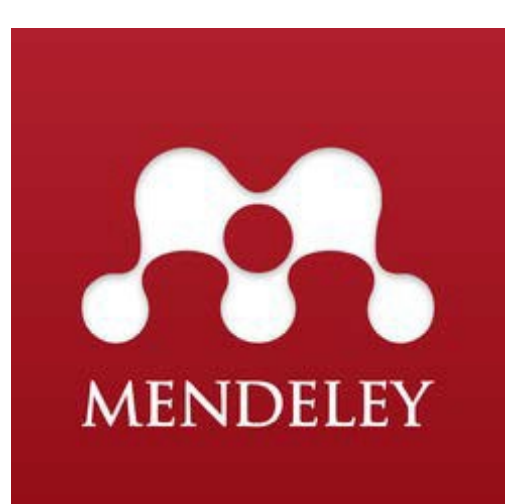

Des d'un ordinador connectat a la xarxa IQS, accedeix al següent enllaç: [Mendeley](https://www.mendeley.com/)

IQS disposa d'una versió institucional (MIE) amb avantatges addicionals a les que només podràs accedir al registrar-te des de la nostra xarxa.

Registra't amb el teu e-mail institucional *(@iqs.url.edu*) a l'opció "Create an account".

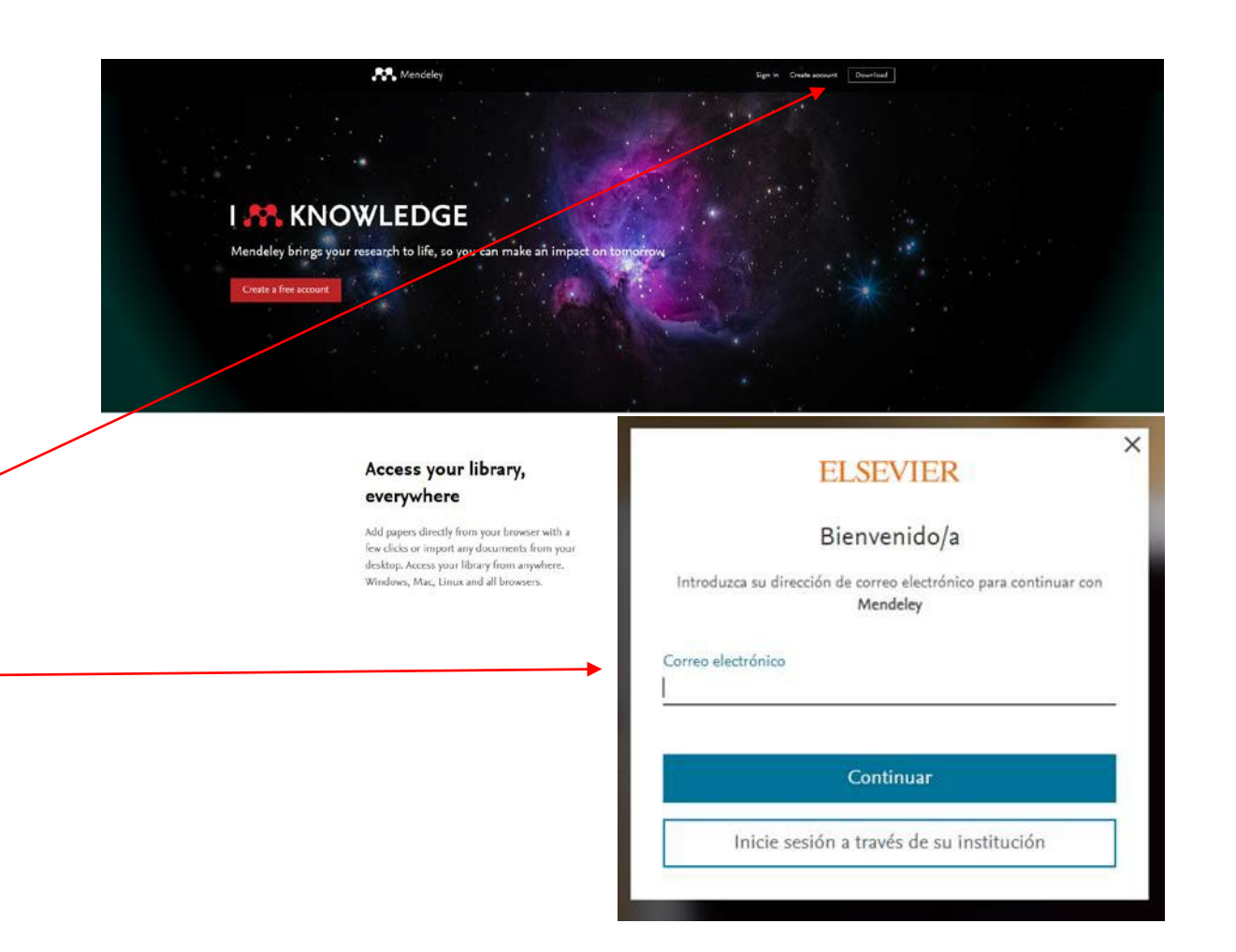

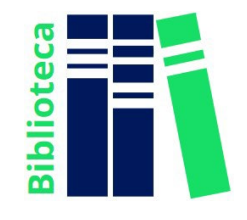

El programa et mostrarà els avantatges del teu compte MIE, i t'indicarà els següents passos aseguir.

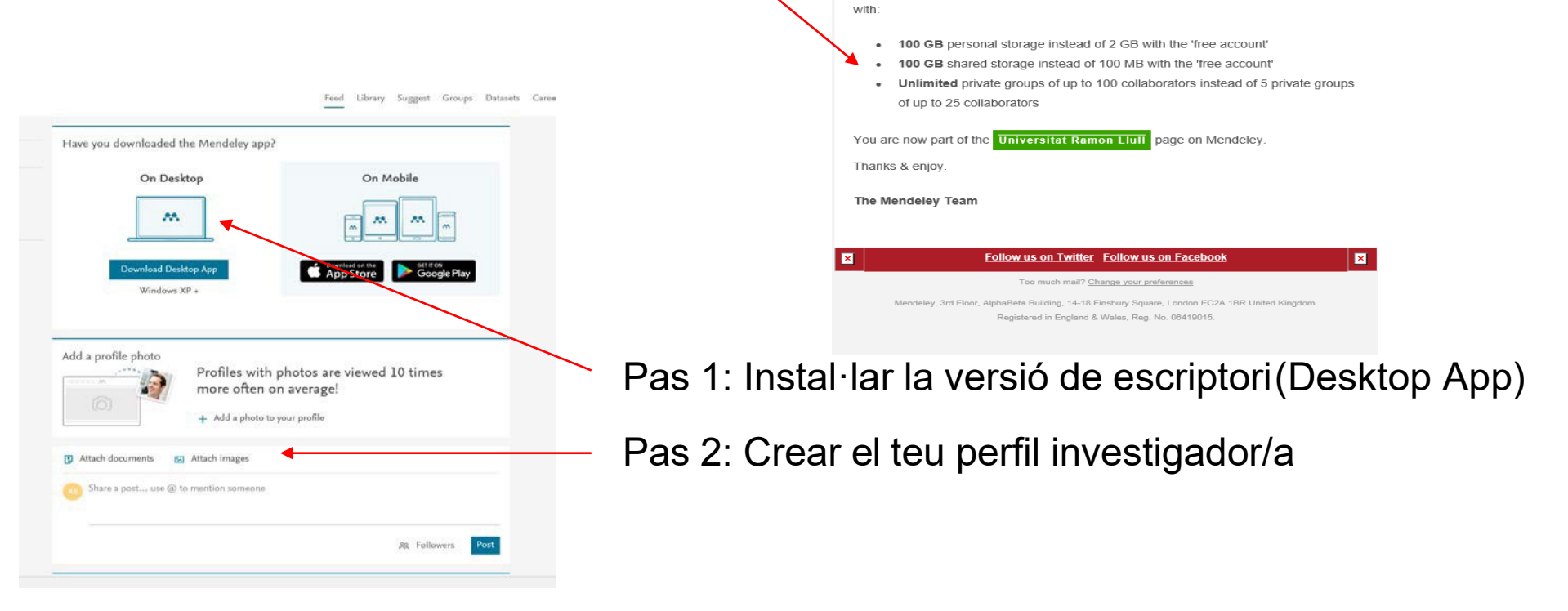

**E** E

Hi Roser.

You are part of an institution that has subscribed to Mendeley Institutional Edition. This

We have automatically done this for you to save you the hassle. This has provided you

means you are entitled to an upgraded Mendeley account.

**E** 

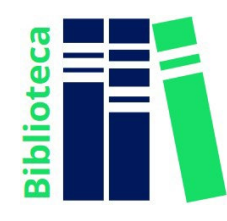

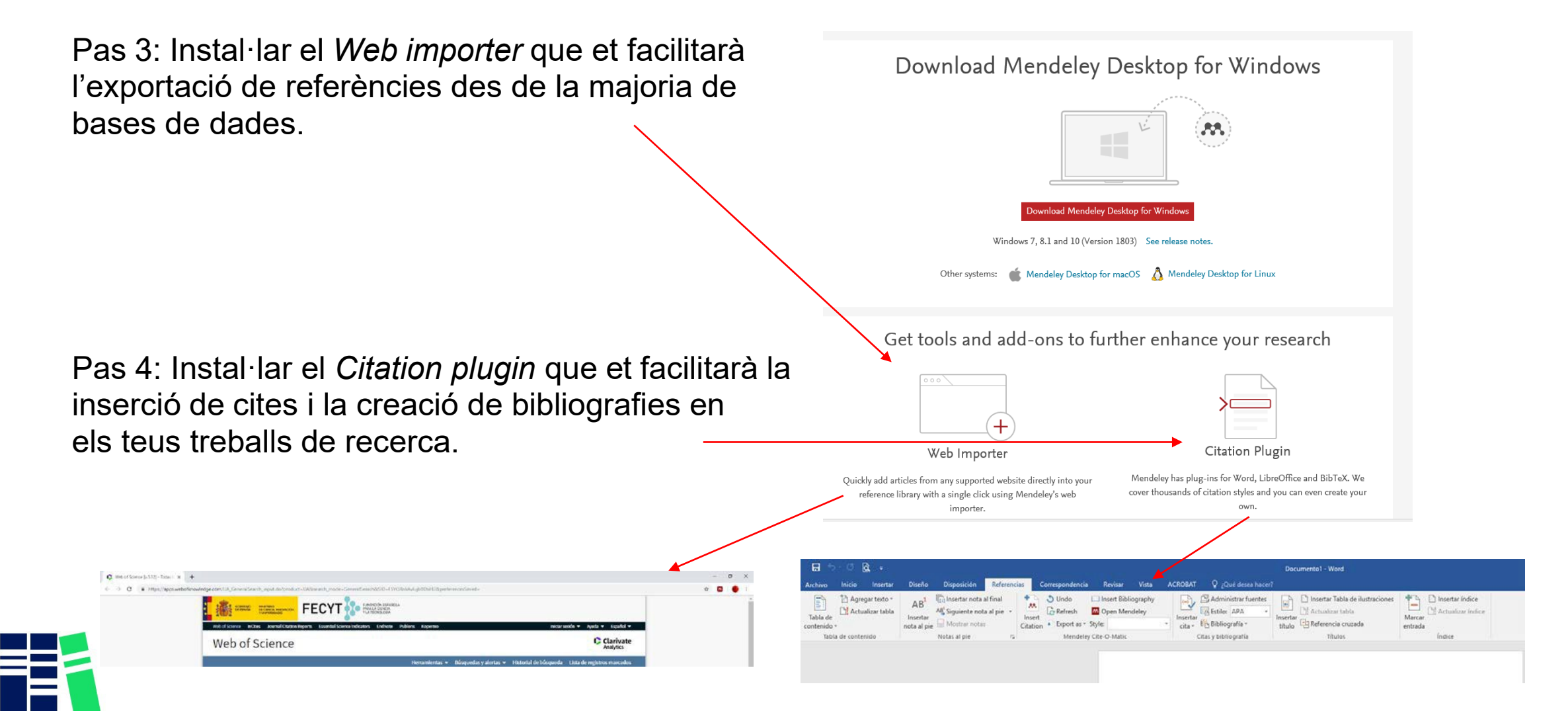

iblioted

Una vegada fets aquests passos ja pots començar a treballar amb Mendeley des de qualsevol de les 2 opcions disponibles d'accés:

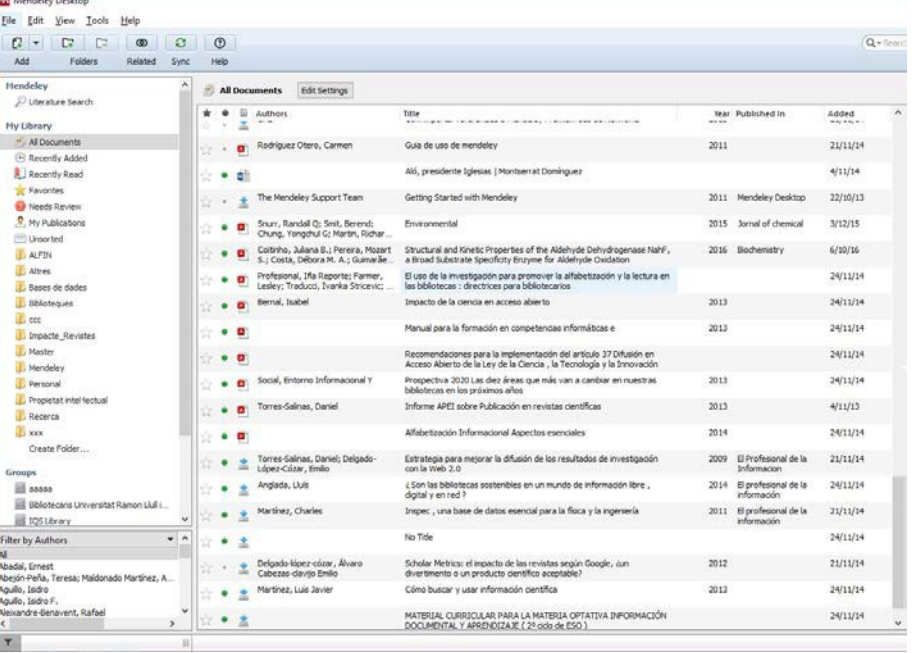

#### Desktop App Web

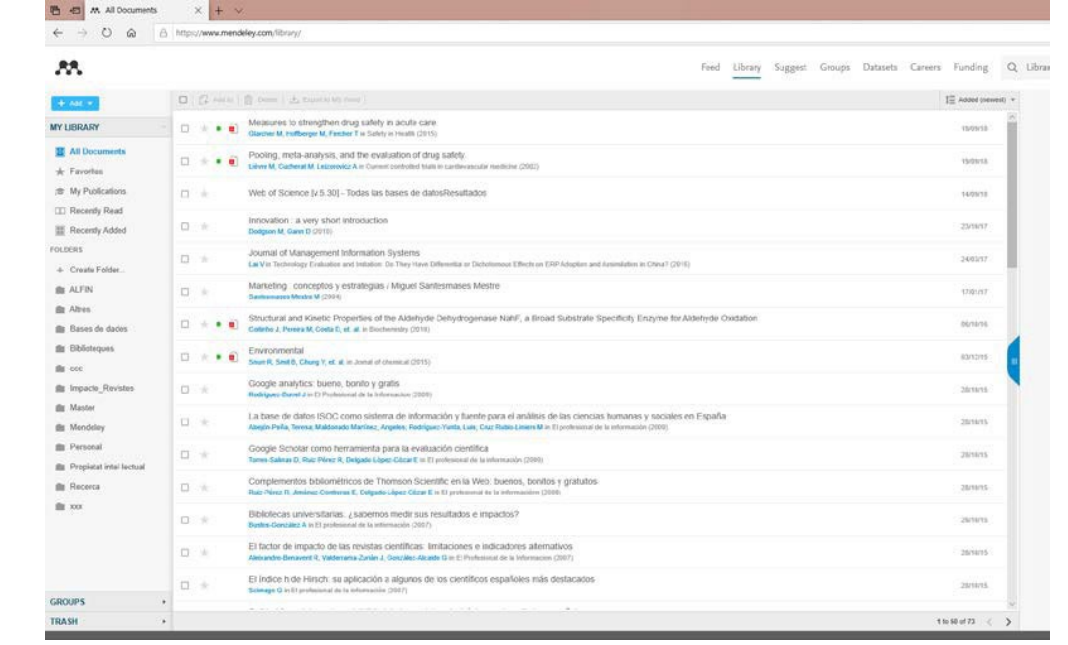

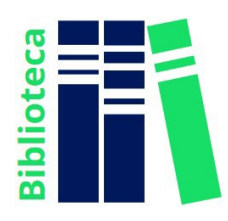

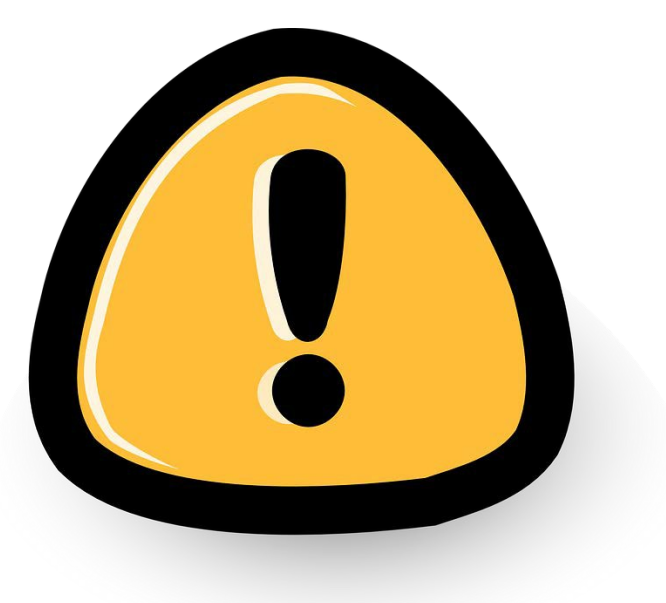

#### A tenir en compte!!

La versió MIE del compte i els seus avantatges hi seran en actiu mentre se'n faci ús continuat del recurs.

Passats 12 mesos d'inactivitat o d'accésdes de fora de la institució, el compte perdrà aquests beneficis.

Les dades no es perden, però per tornar a activar els avantatges s'ha d'iniciar sessió des de la xarxa IQS.

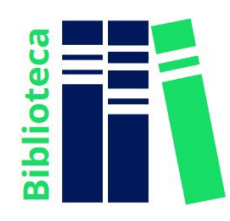

Si tens qualsevol dubte, contacta amb Biblioteca:

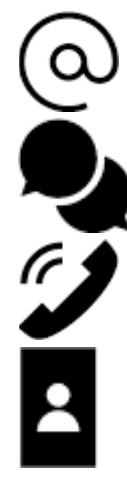

[biblioteca@iqs.url.edu](mailto:biblioteca@iqs.url.edu)

[http://biblioteca.iqs.edu](http://biblioteca.iqs.edu/) - Xateja amb nosaltres, de 9 - 19h

932672005

Edifici School of Engineering (3r pis). Horari: 9 - 19h

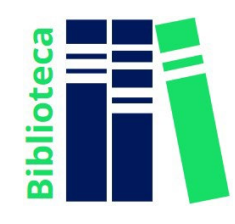